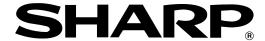

**POS TERMINAL** 

UP-3301

### **INSTRUCTION MANUAL**

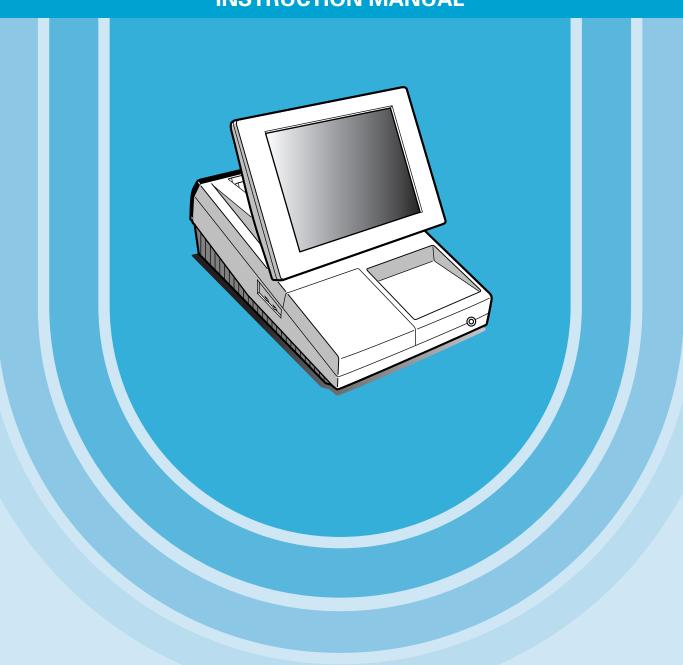

CAUTION: Please observe the following when an optional drawer is used.

The drawer units should be securely fitted to the supporting platform to avoid instability when the drawers are open.

#### CAUTION:

The socket-outlet shall be installed near the equipment and shall be easily accessible.

#### VORSICHT:

Die Netzsteckdose muß nahe dem Gerät angebracht und leicht zugänglich sein.

#### ATTENTION

La prise de courant murale devra être installée à proximité de l'équipement et devra être facilement accessible

#### AVISO

El tomacorriente debe estar instalado cerca del equipo y debe quedar bien accesible.

#### VARNING:

Det matande vägguttaget skall placeras nära apparaten och vara lätt åtkomligt.

#### CAUTION:

For a complete electrical disconnection pull out the mains plug.

#### **VORSICHT:**

Zur vollständigen elektrischen Trennung vom Netz den Netzstecker ziehen.

#### ATTENTION

Pour obtenir une mise hors-circuit totale, débrancher la prise de courant secteur.

#### AVISO:

Para una desconexión eléctrica completa, desenchufar el enchufe de tomacorriente.

#### VARNING:

För att helt koppla från strömmen, dra ut stickproppen.

This equipment complies with the requirements of Directives 89/336/EEC and 73/23/EEC as amended by 93/68/EEC.

Dieses Gerät entspricht den Anforderungen der EG-Richtlinien 89/336/EWG und 73/23/EWG mit Änderung 93/68/EWG.

Ce matériel répond aux exigences contenues dans les directives 89/336/CEE et 73/23/CEE modifiées par la directive 93/68/CEE.

Dit apparaat voldoet aan de eisen van de richtlijnen 89/336/EEG en 73/23/EEG, gewijzigd door 93/68/EEG.

Dette udstyr overholder kravene i direktiv nr. 89/336/EEC og 73/23/EEC med tillæg nr. 93/68/EEC.

Quest' apparecchio è conforme ai requisiti delle direttive 89/336/EEC e 73/23/EEC, come emendata dalla direttiva 93/68/EEC.

Η εγκατάσταση αυτή ανταποκρίνεται στις απαιτήσεις των οδηγιών της Ευρωπαϊκής Ενωσης 89/336/ΕΟΚ και 73/23/ΕΟΚ, όπως οι κανονισμοί αυτοί συμπληρώθηκαν από την οδηγία 93/68/ΕΟΚ.

Este equipamento obedece às exigências das directivas 89/336/CEE e 73/23/CEE, na sua versão corrigida pela directiva 93/68/CEE.

Este aparato satisface las exigencias de las Directivas 89/336/CEE y 73/23/CEE, modificadas por medio de la 93/68/CEE.

Denna utrustning uppfyller kraven enligt riktlinjerna 89/336/EEC och 73/23/EEC så som komplette ras av 93/68/EEC.

Dette produktet oppfyller betingelsene i direktivene 89/336/EEC og 73/23/EEC i endringen 93/68/EEC.

Tämä laite täyttää direktiivien 89/336/EEC ja 73/23/EEC vaatimukset, joita on muutettu direktiivillä 93/68/EEC.

#### Warning

This is a Class A product. In a domestic environment this product may cause radio interference in which case the user may be required to take adequate measures.

#### Warnung

Dies ist eine Einrichtung der Klasse A. Diese Einrichtung kann im Wohnbereich Funkstörungen verursachen; in diesem Fall kann vom Betreiber verlangt werden, angemessene Maßnahmen durchzuführen und dafür aufzukommen.

#### Avertissement

Ceci est un produit de Classe A. Dans un environnement domestique ce produit risque de provoquer une interférence radio, auquel cas l'utilisateur sera obligé d'observer les mesures adéquates.

#### Advertencia

Este es un producto de la clase A. En un ambiente doméstico es posible que este producto cause radiointerferencia. En este caso se solicita al usuario que tome medidas adecuadas.

### INTRODUCTION

Thank you very much for your purchase of the SHARP POS Terminal Model UP-3301. Please read this Manual carefully before operating your machine in order to gain full understanding of functions and features. Please keep this manual for future reference. It will help you if you encounter any operational problems.

### **IMPORTANT**

- Install your POS terminal in a location that is not subject to direct radiation, unusual temperature changes, high humidity or exposure to water sources.
  - Installation in such locations could cause damage to the cabinet and the electrical components.
- The POS terminal should not be operated by an individual with wet hands.

  The water could seep into the interior of the POS terminal and cause component failure.
- Do not apply excessive pressure to the display.
   Do not use a sharp-pointed object on the display.
  - The LCD display will be damaged easily.
- When cleaning your POS terminal, use a dry, soft cloth. Never use solvents, such as benzine and/or thinner.
  - The use of such chemicals will lead to discoloration or deterioration of the cabinet.
- The surface of the screen may become smeared and accumulate dust during use.

  Gently wipe the surface of the screen with a soft cloth that has been dipped in a mild detergent solution and squeezed dry.
- The POS terminal plugs into any standard wall outlet (official (nominal) voltage).

  Other electrical devices on the same electrical circuit could cause the POS terminal to malfunction.
- If the POS terminal malfunctions, call your authorized SHARP dealer for service do not try to repair the POS terminal yourself.

## **PRECAUTION**

This POS terminal has a built-in memory protection circuit which is operated by a rechargeable battery pack. It should be known that all batteries will, in time, dissipate their charge even if not used. Therefore to insure an adequate initial charge in the protection circuit and to prevent any possible loss of memory upon installation, it is recommended that each unit be allowed to be recharged for a period of 24 to 48 hours prior to use by the customer.

In order to charge the battery pack, the machine must be plugged in and its power switch must be set to the "ON" position. This recharging precaution can prevent unnecessary initial service calls.

# **CONTENTS**

|    | RODUCTION                                                             |              |        |
|----|-----------------------------------------------------------------------|--------------|--------|
| MI | PORTANTECAUTION                                                       | •••          | 1      |
| r  | ECAUTION                                                              |              | 1      |
| 1  | Part Names and Functions                                              |              | 7      |
| ٠. | External View                                                         |              | 7      |
|    | Front view ·····                                                      | ••• -        | 7      |
|    | Rear view ·····                                                       |              | 7      |
|    | Display                                                               | ، إ          | 8      |
|    | Operator display (touch panel) ·····                                  | 8            | 8      |
|    | Screen save mode                                                      | (            | 9      |
|    | Clerk keys ····                                                       | • 1(         | D      |
| 2  | Before Operating the POS Terminal                                     | · 1          | 1      |
|    | Before Operating the POS Terminal  Display Adjustment                 | ٠i٠          | 1      |
|    | Connecting the Printer and Installing the Paper Rolls                 | · 1          | 1      |
| 2  | Selecting an Operating Mode                                           | . 14         | 2      |
| ٥. | Operating Modes                                                       | . 14         | 2      |
|    | Mode Selection                                                        | · 1:         | 3      |
|    | Selecting a mode                                                      | · 1;         | 3      |
|    | Returning to the mode selection window ·····                          | • 13         | 3      |
| _  |                                                                       |              |        |
| 4. | Receipts Type of Receipts                                             | 14           | 4      |
|    | Addition receipt type                                                 | ' ] 4<br>. • | 4      |
|    | Addition without payment receipt type                                 | '   4<br>. 1 | 4      |
|    | Single/double receipt type                                            | . 14         | +      |
|    | Single/double receipt type Single/double + addition receipt type      | . 17         | 5      |
|    | Addition + single receipt type                                        | . 10         | n      |
|    | Double addition receipt type                                          | • 10         | ñ      |
|    | Double (addition + single) receipt type                               | . 16         | 6      |
|    | Double (addition + single) receipt type  Sorted Receipt Function      | 1.           | 7      |
| _  | Prior to Entries ····                                                 | 0            | _      |
| Э. | Prior to Entries  Preparations for Entries                            | . 21         | J      |
|    | Error Warning                                                         | . 20         | J      |
|    | Sample Receipt                                                        | . 20         | n      |
|    | ·                                                                     |              |        |
| 6. | Entries                                                               | . 2          | 1      |
|    | Function Key Description                                              | . 5.         | 1      |
|    | Touch-panel keyboard ······ Function keys list ·····                  | . 5.         | 1      |
|    | How to Use the Touch Panel                                            | . 2          | ქ<br>ე |
|    | Cursor control by touching option(s) or item(s) in the window         | . a          | っっ     |
|    | Cursor control by touching option(s) or item(s) in the window         | · 3,         | 1      |
|    | Item Selection from the Menu Window                                   | · 3,         | 4      |
|    | Starting Cash Memory Entry                                            | . 3!         | 5      |
|    | Item Entries                                                          | . 36         | 6      |
|    | Single item entries                                                   | . 36         | 6      |
|    | Repeat entries ·····                                                  | . 38         | 8      |
|    | Multiplication entries                                                | . 38         | 8      |
|    | Split-pricing entries                                                 | . 3          | 9      |
|    | Single item cash sale (SICS)/single item finalize (SIF) entries ····· | • 40         | J      |
|    | Scale entries                                                         | 4            | 1      |
|    | Non-turnover sales                                                    | 4            | 3      |
|    | Special Entries for PLUs Promotion (normal selling) function          | . 44         | 4      |
|    | Promotion (normal selling) function Promotion (set selling) function  | . 44         | 4      |
|    | i Tomotion (set seiling) tunction                                     | +;           | ر      |

| Link PLU entries ·····                                                                                                   | 46       |
|----------------------------------------------------------------------------------------------------|----------|
| Combo meal entries ······                                                                                                | 46       |
| With/without entries ·····                                                                                               | 47       |
| PLU level shift (for direct PLUs)                                                                                        | 48       |
| PLU price level shift ······                                                                                             | 50       |
| Condiment entries                                                                                                    | 51       |
| Happy hour ·····                                                                                                    | 53       |
| Department shift ······                                                                                                  | 53       |
| Pint entries ·····                                                                                                    | 54       |
| Display of Subtotals                                                                                                    | 55       |
| Subtotal                                                                                                    | 55       |
| Difference subtotal (Differ ST)                                                                                          | 55       |
| Finalization of Transaction                                                                                              | 53       |
| Cash or check tendering                                                                                                  | 56       |
| Mixed tendering (check + cash)                                                                                           | 50       |
| Mixed teridering (Check + Cash)                                                                                          |          |
| Cash or check sale that does not need any tender entry                                                                   | 5/       |
| Creati sale                                                                                                    | 58       |
| Mixed-tender sale (cash or check tendering + credit tendering)  Computation of VAT (Value Added Tax)/Tax  VAT/tax system | 58       |
| Computation of VAT (value Added Tax)/Tax                                                                                 | 59       |
| VAT/tax system                                                                                                    | 59       |
| Vat shift entries                                                                                                    | 60       |
| Guest Check (GLU/PBLU)                                                                                                   | 61       |
| GLU/PBLU system ·····                                                                                                    | 61       |
| Drive-through function  Deposit entries                                                                                  | 64       |
| Deposit entries                                                                                                    | 68       |
| Transferring guest checks out or in (Transfer-in/out)  Bill printing                                                     | 69       |
| Bill printing ·····                                                                                                    | ····· 70 |
| Intermediate GLU reading (only for GLU system)  Bill totalizing/bill transfer                                            | 71       |
| Bill totalizing/bill transfer ······                                                                                     | 71       |
| Bill separating ······                                                                                                   | 7:3      |
| Transaction migration ·····                                                                                              | 75       |
| Transaction migration ————————————————————————————————————                                                               | 76       |
| Percent calculations (premium or discount)                                                                               | 76       |
| Discount entries                                                                                                    | 77       |
| Refund entries                                                                                                    | 78       |
| Return entries ·····                                                                                                    | 78       |
| Printing of non-add code numbers                                                                                         | 79       |
| Printing of free text                                                                                                    | 79       |
| Entertainment bill                                                                                                    | 80       |
| Payment Treatment Payment Treatment                                                                                      | 81       |
| Tip-in entries                                                                                                    | 81       |
| Currency exchange ·····                                                                                                  | 82       |
| Received-on-account entries ······                                                                                       | 83       |
| Paid-out entries                                                                                                    | ۰ Ω      |
| No-sale (exchange) ······                                                                                                |          |
| Transferring cash ·····                                                                                                  | 05       |
| Cashing a check                                                                                                    |          |
| Service charge ·····                                                                                                    | 00       |
| VIP sales ·····                                                                                                    | 87       |
| WASTE mode ·····                                                                                                    |          |
| Employee Function                                                                                                    | 88       |
| Employee Function                                                                                                    | 89       |
| Clerk/manager sign-on ·····                                                                                              | 89       |
| Employee's working time recording                                                                                        | 89       |
| TRAINING Mode                                                                                                    | 91       |
| Supervisor Clerk ·····                                                                                                   | 92       |
| Overlapped Clerk Entry                                                                                                   | 93       |
| 7. Correction                                                                                                    | 94       |
| Correction of the Last Entry (Direct Void)                                                                               | 94       |
| Correction of the Next-to-Last or Earlier Entries (Indirect Void)                                                        | 95       |
|                                                                                                    |          |
| Correction of Incorrect Entries Not Handled by the Direct, Indirect or Subtotal Void Function ·                          | 96       |

| 8. Specia | al Printing Function ·····                         | ····· 97   |
|-----------|----------------------------------------------------|------------|
| Copy      | y Receipt Printing                                 | 97         |
| Gue       | st Check Copy                                      | 98         |
| Valid     | dation Printing Function ·····                     | 98         |
|           |                                                    |            |
| 9. Manag  | ger Mode ·····                                     | 99         |
| Ente      | ring the Manager Mode ·····                        | 99         |
| Over      | ride Entries                                       | 99         |
| Tip F     | Paid Entries                                       | ···· 100   |
| Bill r    | ecording/Bill void ·····                           | ···· 100   |
| 10. Corre | ection after Finalizing a Transaction ·····        | 101        |
| 11. Read  | ling (X) and Resetting (Z) of Sales Totals ·····   | 102        |
|           | How to take a X1/Z1 or X2/Z2 report                | 102        |
| Daily     | / Sales Totals                                     | 105        |
| ,         | General report                                     | 105        |
|           | Department report                                  | 108        |
|           | Individual group total report on departments ····· | 108        |
|           | Full group total report on departments ······      | 108        |
|           | PLU report by designated range                     | 109        |
|           | PLU report by designated range  Combo sales report | 110        |
|           | PLU report by associated department ·····          | 111        |
|           | Individual group report on PLUs                    | ···· 112   |
|           | Full group total report on PLUs                    | ···· 112   |
|           | PLU stock report                                   | 112        |
|           | PLU cost report                                    | 113        |
|           | PLU top 20 report                                  | 114        |
|           | PLU zero sales report (full)                       | 115        |
|           | PLU zero sales report (by dept.)                   | 115        |
|           | PLU minimum stock report ······                    | 115        |
|           | PLU group total report by hour ······              | 116        |
|           | Total in drawer report                             | 116        |
|           | Transaction report                                 | 110        |
|           | Commission sales report                            | 117        |
|           | Tax report                                         | 117        |
|           | Chief report                                       | 117<br>117 |
|           | Full clerk report                                  | 110        |
|           | Individual clerk report ·····                      |            |
|           | Clark report (Dripk diapoper miseperation)         | 101        |
|           | Clerk report (Drink dispenser misoperation)        | 121        |
|           | Drink dispenser error reading report               | 101        |
|           | Drink dispenser resetting report                   | 121        |
|           | Hourly report ······                               | 122        |
|           | Houry report                                       | 122        |
|           | Drive-through service time report                  | 122        |
|           | Labor cost % report                                | 123        |
|           | Ingredient stock report ····                       | 123        |
|           | GLU/PBLU report                                    | 123        |
|           | GLU/PBLU report by clerk ·····                     | 124        |
|           | Drive-through report                               | ···· 124   |
|           | Drive-through report by clerk ·····                | ···· 125   |
|           | Balance report                                     | ···· 125   |
|           | Bill report                                        | 125        |
|           | X1/Z1 stacked reports ·····                        | ···· 125   |
| Perio     | odic Consolidation                                 | ···· 126   |
|           | General information ·····                          | ···· 126   |
|           | Employee report ·····                              | ···· 127   |
|           | Over time report                                   | 127        |
|           | Employee time adjustment report                    | ···· 128   |
|           | Daily net report ······                            | ···· 128   |
|           | X2/Z2 stacked report                               | ···· 128   |
| Com       | pulsory Cash/Check Declaration                     | ···· 129   |

| 12. How to Use the Programming Keyboard ······  Programming Keyboard Layout ······ |        |
|------------------------------------------------------------------------------------|--------|
| How to Program Alphanumeric Characters                                             |        |
| Using character keys on the keyboard                                               |        |
| Entering character codes                                                           |        |
| ·                                                                                  |        |
| 13. Programming ······                                                             |        |
| Basic Instructions                                                                 |        |
| Programming example                                                                |        |
| Article Programming                                                                |        |
| Department                                                                         |        |
| PLÜ                                                                                |        |
| PLU range ·····                                                                    |        |
| PLU stock ······                                                                   |        |
| Ingredient ·····                                                                   |        |
| Ingredient stock ······                                                            |        |
| PĽU menu key ·····                                                                 |        |
| Combo meal                                                                         |        |
| Link PLU table ······                                                              |        |
| Condiment table                                                                    |        |
| Promotion table (normal selling)                                                   |        |
| Promotion table (set selling)                                                      |        |
| Recipe table                                                                       |        |
| Scale table ·····                                                                  |        |
| Department shift ······                                                            |        |
| Happy hour ······                                                                  |        |
| Direct Key Programming                                                             |        |
| Direct PLU/dept, key ······                                                        |        |
| Functional Programming                                                             |        |
| Discount key ((-)1) thru (-)9)                                                     |        |
| Percent key (%1 thru %9)                                                           |        |
| Commission                                                                         |        |
| Service charge ······                                                              | •••••  |
| Tip                                                                                | •••••  |
| Deposit ·····                                                                      | •••••  |
| RA ·····                                                                           | •••••  |
| PO                                                                                 |        |
| Media Key Programming                                                              |        |
| Cash key                                                                           | •••••  |
| Check key (CHK) through CHK4) ······                                               | •••••  |
| Credit key (CR1) through CR8)                                                      | •••••  |
| Hotel transfer key ······                                                          | •••••  |
| Cash in drawer ······                                                              |        |
| Check change ······                                                                | •••••  |
| Check cashing ······                                                               | •••••  |
| Currency Programming                                                               | •••••  |
| Currency exchange key (EXCHANGE) through (EXCHANGE))                               | •••••  |
| Foreign drawer ······                                                              | •••••  |
| Text Programming ······                                                            | •••••• |
| Function text ······                                                               | •••••  |
| Department group text ······                                                       |        |
| PLU group text ······                                                              |        |
| PLU hourly group text ······                                                       |        |
| Personnel Programming                                                              | •••••  |
| Clerk ·····                                                                        |        |
| Manager ·····                                                                      | •••••  |
| Employee ······                                                                    |        |
| Job location table ······                                                          |        |
| Terminal Programming                                                               |        |
| Date/Time Setting                                                                  |        |
| Date/time                                                                          |        |
| Optional Feature Selection                                                         |        |
| Function prohibition ·······                                                       |        |

|     | Function selection ·····                                                                                                | 188   |
|-----|----------------------------------------------------------------------------------------------------|-------|
|     | Printing selection ·····                                                                                                | 190   |
|     | Programming for EURO change job  Report Programming  Zero skip                                                          | 192   |
|     | Report Programming ·····                                                                                                | 193   |
|     | Zero skip                                                                                                    | 194   |
|     | General report format ······                                                                                            | 195   |
|     | Hourly report                                                                                                    | 195   |
|     | Stacked report                                                                                                    | 196   |
|     | Message Programming ·····                                                                                               | 199   |
|     | Receipt logo                                                                                                    | 200   |
|     | Free text                                                                                                    | 200   |
|     | Validation printing text ······                                                                                         | 201   |
|     | Slip text                                                                                                    | 201   |
|     | Slip footer ·····                                                                                                    | 201   |
|     | Entertainment bill message ······                                                                                       | 201   |
|     | Payee name ······                                                                                                    | 202   |
|     | Funktion Key Programming ······                                                                                         | 202   |
|     | Fulkion key riogramming                                                                                                 | 203   |
|     | Device Configuration Programming  Journal printer                                                                       | 204   |
|     | Receipt printer                                                                                                    | 205   |
|     | Receipt printer                                                                                                    | . 205 |
|     | Slip printer                                                                                                    | 206   |
|     | Report printer                                                                                                    | 207   |
|     | Remote printer (KP#1 through KP#9)                                                                                      | 207   |
|     | Scale/Drink dispenser/On-line                                                                                           | 208   |
|     | Drive-through Code Programming                                                                                          | 209   |
|     | _ Drive-through code                                                                                                    | 209   |
|     | Tax Programming                                                                                                    | 210   |
|     | Drink Dispenser Programming ·····                                                                                       | 211   |
|     | Drink dispenser preset ·····                                                                                            | 212   |
|     | Drink dispenser operator ·····                                                                                          | 213   |
|     | Downloading ·····                                                                                                    | 213   |
|     | On-line Configuration Programming  Price Mode Programming                                                               | 214   |
|     | Price Mode Programming ·····                                                                                            | 215   |
|     | Automatic Sequencing Key Programming                                                                                    | 216   |
|     | Automatic Sequencing Key Programming                                                                                    | 217   |
|     | Program reading sequence ······                                                                                         | 217   |
|     | Sample printouts                                                                                                    | 219   |
|     |                                                                                                    |       |
| 14. | Drink Dispenser                                                                                                    | 233   |
|     | Drink dispenser misoperation and misoperation file                                                                      | 234   |
|     | Causes of drink dispenser misoperation                                                                                  | 234   |
|     | Drink dispenser misoperation and misoperation file  Causes of drink dispenser misoperation  Description of misoperation | 235   |
|     | Misoperation file reading                                                                                               | . 235 |
|     | Correction of drink dispenser articles in a drink dispenser misoperation file                                           | 236   |
|     | Correction of drink dispenser articles in a drink dispenser misoperation me                                             | 200   |
| 15  | Electronic Journal/Data Clear                                                                                           | . 227 |
| 15. | Electronic Journal/Data Clear                                                                                           | 231   |
| 16  | EURO Migration Function                                                                                                 | 220   |
| 10. | EURO Migration Function                                                                                                 | 230   |
| 47  | Operator Maintenance                                                                                                    | . 000 |
| 17. | Operator Maniteriance                                                                                                   | 235   |
|     | Replacing the Backup Battery Pack                                                                                       | 239   |
|     | In Case of Power Failure                                                                                                | 241   |
|     | Before Calling for Service ·····                                                                                        | 241   |
| _   |                                                                                                    |       |
| 18. | Options                                                                                                    | 242   |
|     | List of Options                                                                                                    | 242   |
|     |                                                                                                    |       |
| 10  | Specifications                                                                                                    | 2/13  |

### Click here to download the full manual at THE-CHECKOUT-TECH.COM